## <span id="page-0-0"></span>**CONTENTS**

- 1. [Introduction](#page-0-0)
- 2. [Release](#page-0-0) Notes
- 3. Device [Supported](#page-0-0)
- 4. [Components](#page-0-0)
- 5. [Device](#page-0-0) setup
- 6. [Known](#page-2-0) Issues

# **INTRODUCTION**

Thank you for selecting Zebra Technologies LLC as your mobility solution tool provider. Enterprise Keyboard is designed to provide the most productive means possible of inputting data into Zebra devices. Building on the stock Android keyboard, Enterprise Keyboard adds programmable keys, switches quickly between languages and key layouts, and has the ability to scan data directly into an application.

Enterprise Keyboard also makes use of Android's Personal dictionary for spelling suggestions and corrections, permitting customers and partners to populate the device with industry-specific terms to help improve the speed and accuracy of keyboard input. A Personal dictionary can be populated and mass-deployed through Zebra's Mobility Extensions (MX).

For Enterprise Keyboard documentation and discussions, please visit the Launchpad Web site at: http://zebra[stage.github.io/enterprise-keyboard/1-0/guide/about/](http://zebra-stage.github.io/enterprise-keyboard/1-0/guide/about/)

For information on Zebra products, please visit the Products Web site at: <https://www.zebra.com/gb/en/products.html>

# **RELEASE NOTES**

### **Version 1.3.0.3**

- Providing fix for space bar issue with MC40 KK device i.e. pressing lower portion of the space bar would have the same effect as pressing upper portion in MC40 KK.
- Added support for TC55 KK device.

### **Version 1.3**

- Providing customisation for various numeric layouts like for phone,date,datetime,number etc in ET5X device.
- Providing left and right arrow keys for ET5X to migrate to preceeding and suceedng positions in ET5X.
- Providing customisation for symbol layout in ET5X.
- Providing TAB key implemetation for both native and web apps as default key for all devices.
- Providing "^" symbol in symbol layout for all devices.
- o Supporting ET5X Device for all features of Enterprise Keyboard with customization for ET5X.

### **Version 1.2**

Configuration of below parameters via MX

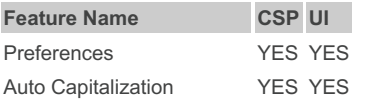

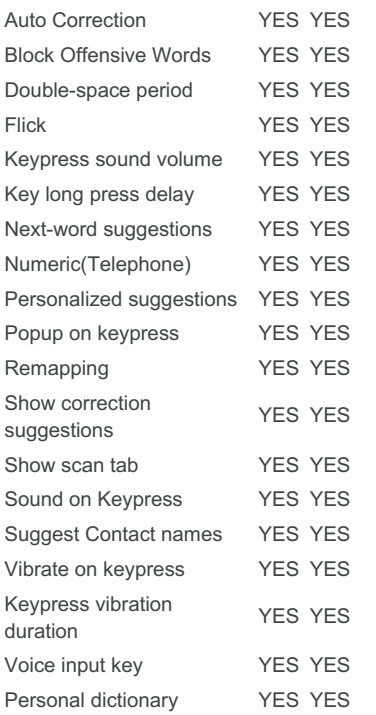

- Enable or Disable flick for typing alternate characters.
- Numeric layout as calculator mode or telephonic mode.
- WT6000 Keyboard Layout Optimisation as this version comes BSP integrated
- Programatically setting the scan tab as selected tab when keyboard launches
- Providing interface to Enterprise Browser so that Enterprise Browser APIs can be called to set layout,disable and enable EKB.

## **DEVICE SUPPORTED**

This software release has been approved for use with :

**KitKat Devices - MC40,TC70,TC75,TC55** devices only.

**Lollipop Devices-TC70,TC75,ET5X /b> devices only.**

#### **Version 1.0**

- **Added support for Enterprise Keyboard on Zebra device. The features supported in this version are:**
	- **Switch keyboard layouts with taps or swipes.**
	- **Scan directly with the Barcode tab to collect data where and when it's needed.**
	- **Input long-press characters with a finger-flick.**
	- **The Globe key quickly pages through selected languages.**
	- **Remappable keys easily enable custom key layouts.**
	- **A specially designed color scheme permits easy viewing indoors and out.**
	- **Supports use of Android's Personal dictionary for spelling suggestions, corrections, etc.**

#### **Back to Top**

## **COMPONENTS OF ENTERPRISE KEYBOARD**

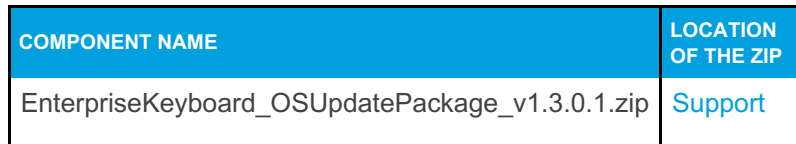

## **DEVICE SETUP**

### **Enterprise Keyboard Device Runtime Installation**

**Manually installing the Enterprise Keyboard OS update**

- **Connect the Zebra Android device to the PC.**
- **Copy EnterpriseKeyboard\_OsUpdatePackage\_v1.3.0.1.zip to SDCard on device.**
- **Reboot the device in the recovery mode.**
- **Follow the instructions to select apply update from SDCard.**
- **Select EnterpriseKeyboard\_OSUpdatePackage.zip.**
- **Wait for the device to complete the installation.**
- **Reboot the device.**
- **This completes Enterprise Keyboard device runtime installation.**

#### **Back to Top**

# <span id="page-2-0"></span>**KNOWN ISSUES**

- **Autocapitalization doesn't work if you navigate away from the alpha keyboard prior to typing.**
- **Keyboard popups disappear entirely if you swipe to symbols and back to alpha.**
- **The current keyboard layout (non QWERTY) does not persist when moving from portrait to landscape (or vice versa). The keyboard always returns to the QWERTY layout after a screen rotation event..**

#### **Back to Top**

**Last revised: 11 th Jan 2017**

**© 2016 Zebra Technologies,Inc. All rights reserved**